# **MANUAL DE USUARIO DEL SMARTWATCH V001 - AK-G7**

# **1. Vista general y botones**

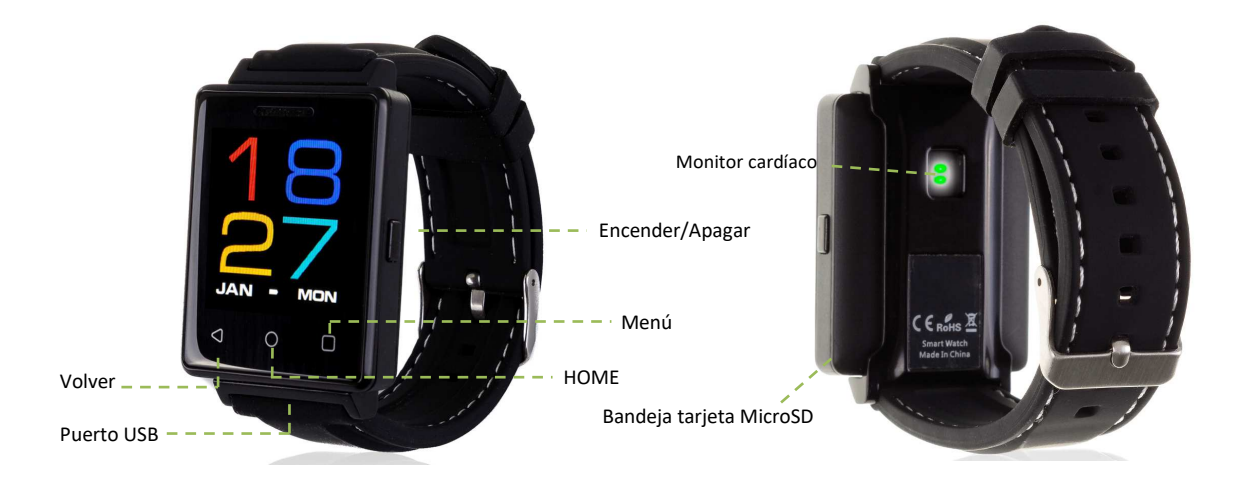

# **2. Cambio de idioma**

Si por defecto el reloj está en un idioma que desconoce o no desea, siga los siguientes pasos:

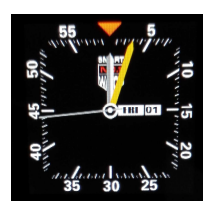

Enciéndalo manteniendo pulsado el botón Encender/Apagar. Estando en la pantalla principal, pulse el botón Menú.

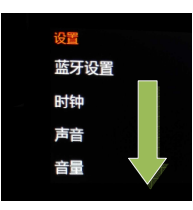

Le aparecerá esta pantalla. Desplácese hacia abajo en el menú hasta abajo del todo.

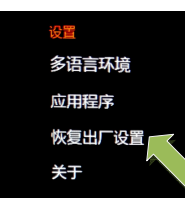

Pulse en la penúltima opción como se indica en la imagen. Si por defecto su reloj está en inglés aparecerá "Reset".

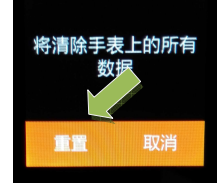

Pulse en el botón de la izquierda del menú naranja para iniciar el reseteo.

- **O** English
- **Francais**
- Español Português

Selecciones el idioma que desee y su smartwatch se iniciará en el idioma seleccionado.

IMPORTANTE: Tenga en cuenta que esto borrará todos los datos de su smartwatch por lo que se recomienda realizarlo la primera vez que lo utilice. Una vez en su idioma, puede volver a cambiarlo las veces que desee en: Menú - Internacional – Auto Sync OFF – Idioma.

# **3. Descarga de la APP y conexión con el smartwatch**

- **1.** Descargue desde el App Store o Play Store la aplicación gratuita "FundoWear". Si se desplaza a la derecha desde la pantalla principal del smartwatch, verá un código QR desde el que también puede acceder a la aplicación. Si utiliza este método, una vez escaneado el QR pulse FundoWear Android Version o FundoWear iOS Version según su dispositivo móvil y descárguelo.
- **2.** Conecte el Bluetooth en el teléfono. La visibilidad también debe estar activa.
- **3.** Desplazándose a la derecha desde el menú principal verá el menú del Bluetooth. Pulse en "Buscar nuevo dispositivo" y verá su telélefono móvil. Si hace clic en él, llegará una solicitud al teléfono para enlazar su smartwach. Acéptela.
- **4.** Desde el menú de la aplicación pulse "Sinc. De información". Los datos se sincronizarán con los del smartwatch. Tenga en cuenta que debe haber utilizado al menos alguna de las funciones previamente para que sincronice correctamente.

# **4. Cómo introducir una tarjeta micro SD**

La bandeja de la tarjeta micro SD se encuentra debajo de la batería. Siga los siguientes pasos.

- **1.** Levante la tapa trasera del smartwatch tirando desde la esquina inferior derecha hacia arriba con cuidado.
- **2.** Retire suavemente la batería de su compartimento.
- **3.** Desplace la bandeja metálica de la SD hacia atrás y levántela.
- **4.** Coloque la tarjeta y vuelva a poner la bandeja en su sitio. Ponga la batería y vuelva a colocar la tapa trasera del smartwatch.

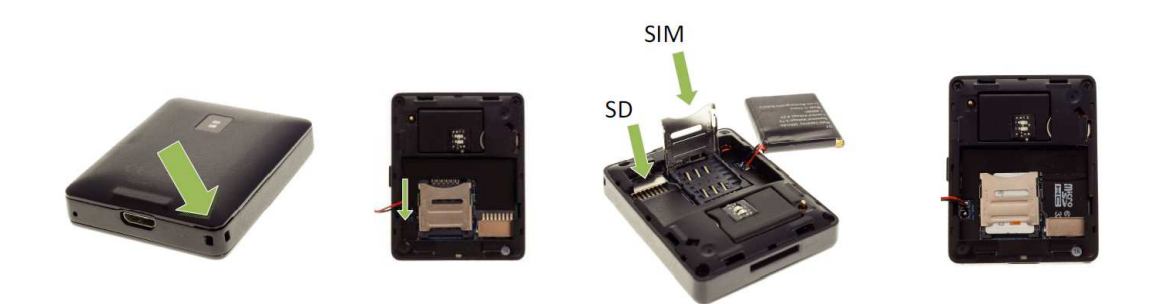

**NOTA:** No es necesaria tarjeta SIM ni tarjeta SD para el uso del smartwatch.

#### **5. Funciones:**

**1. Podómetro**: mueva sus brazos regularmente mientras camine y el podómetro contará los pasos y calculará las calorías quemadas basadas en los pasos dados. Introduzca sus datos personales (altura, peso) para una mayor precisión en el cálculo de las calorías.

**2. Recordatorio de actividad**: entre el menú y seleccione la opción. Ajuste el tiempo tras el que quiera que se le avise.

**3. Monitor de sueño:** monitorea la calidad de sueño mientras duerme.

**4. Ritmo cardíaco**: mide a tiempo real sus pulsaciones y guarda su historial de mediciones.

# **5. Grabadora de sonidos**.

- **6. Calculadora.**
- **7. Cronómetro.**

**8. Alarma**: configuración de hasta 5 alarmas diferentes.

# **9. Modo ahorro de energía**.

**10. Marcador para llamadas telefónicas**: marque el número al que desea llamar desde su smartwatch.

**11. Mensajes:** permite escribir y leer mensajes entrantes.

**12. Agenda telefónica:** vea la agenda de su teléfono en el smartwatch y llame al contacto que desee. También puede almacenar nuevos contactos en su smartwatch

**13. Registro de llamadas:** verá sus llamadas perdidas, entrantes y salientes y podrá llamar directamente.

**14. Movimientos:** moviendo el reloj con la muñeca (haciendo el gesto de voltearlo), podrá contestar llamadas, apagar la alarma… estas opciones pueden ser personalizadas en el reloj.

**15. Conexión Bluetooth:** para la sincronización de su smartwatch y su teléfono móvil.

**16. Anti pérdida:** activa en el teléfono con el que esté sincronizado una seña sonora y de vibración con el objetivo de encontrar su teléfono fácilmente.

**17. Captura remota**: capture fotografías remotamente desde su smartwatch cuando tenga la cámara del teléfono activa.

El smartwatch tiene otras funciones como Siri (sólo compatible con iOS), tiempo, ajustes personalizables para el smartwatch como el tema, el reloj de la pantalla principal…, vibración, calendario, etc.

# **INFORMACIÓN ADICIONAL.**

Si su reloj tiene algún problema por el que necesita resetearlo, puede que necesite una clave. Esta clave es: 1122. Introduciendo esta clave recuperará su dispositivo.

Para separar su smartwatch de la pulsera, simplemente tire hacia arriba suavemente de la parte inferior de la pantalla como se indica en la figura de la derecha.

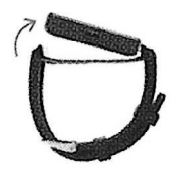

Al volver a colocar el reloj en la pulsera, asegúrese de que el monito cardíaco queda alineado con su respectivo hueco de la pulsera.

Tenga en cuenta que la sincronización Bluetooth puede desconectarse si el teléfono y el smartwatch están demasiado lejos.